# Ahskyphone AUDIO/VIDEO SCREEN **FCD**

## Manual de Usuario

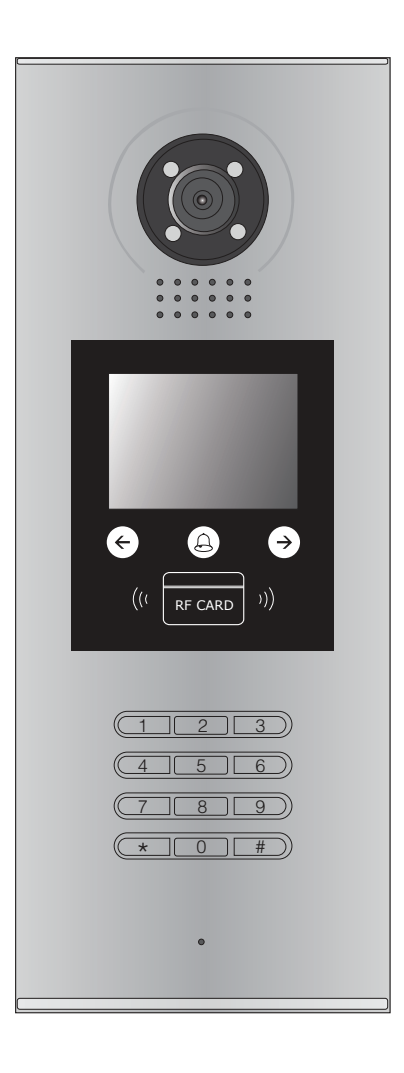

Lea este manual detenidamente antes de usar el producto y guárdelo bien para uso futuro.

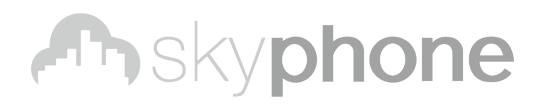

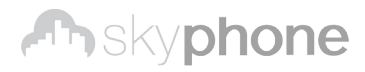

## **1. Partes y Funciones**

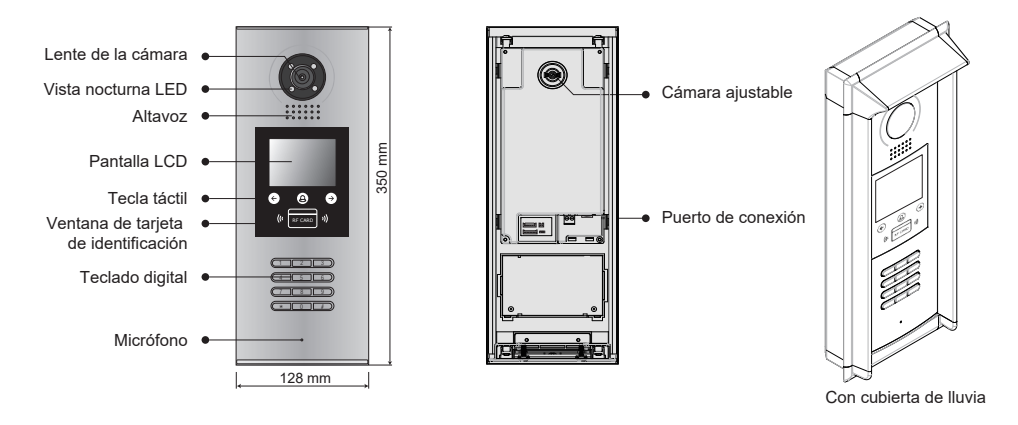

### **2. Descripciones de terminales**

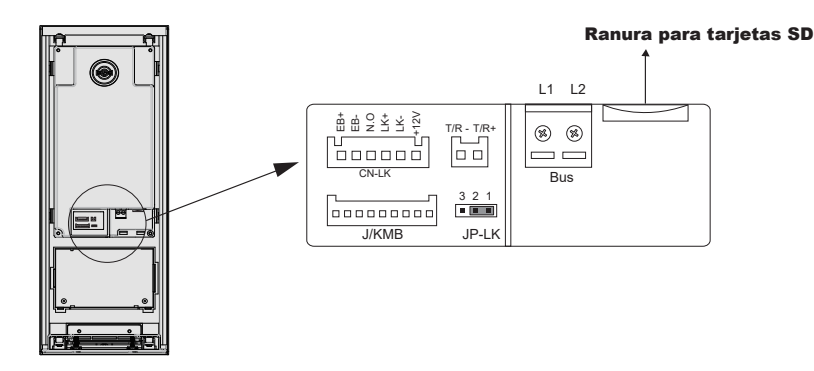

- **+12V:** 12VDC Salida de potencia
- **LK-(GND):** Potiencia tierra
- **LK+(COM):** Contacto común del relé.
- **NO.:**Contacto normalmente abierto del relé (consulte la guía técnica de DT para obtener información detallada sobre la conexión de bloqueo).
- **EB+:** Botón de salida del puerto de conexión.
- **EB-:** Botón de salida del puerto de conexión.
- **JP-LK:** Para la configuración del tipo de seguridad de la cerradura electrónica (consulte Conexiones de bloqueo de la estación de puerta).
- **T/R-:** USB-RS485 terminal de comunicación negativa.
- **T/R+:** USB-RS485 terminal de comunicación positiva.
- **Bus(**L1,L2): línea de bus no polaridad

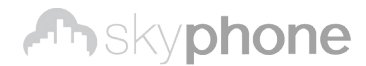

## **3. Montaje de la estación de la puerta**

Ensamblaje de superficie

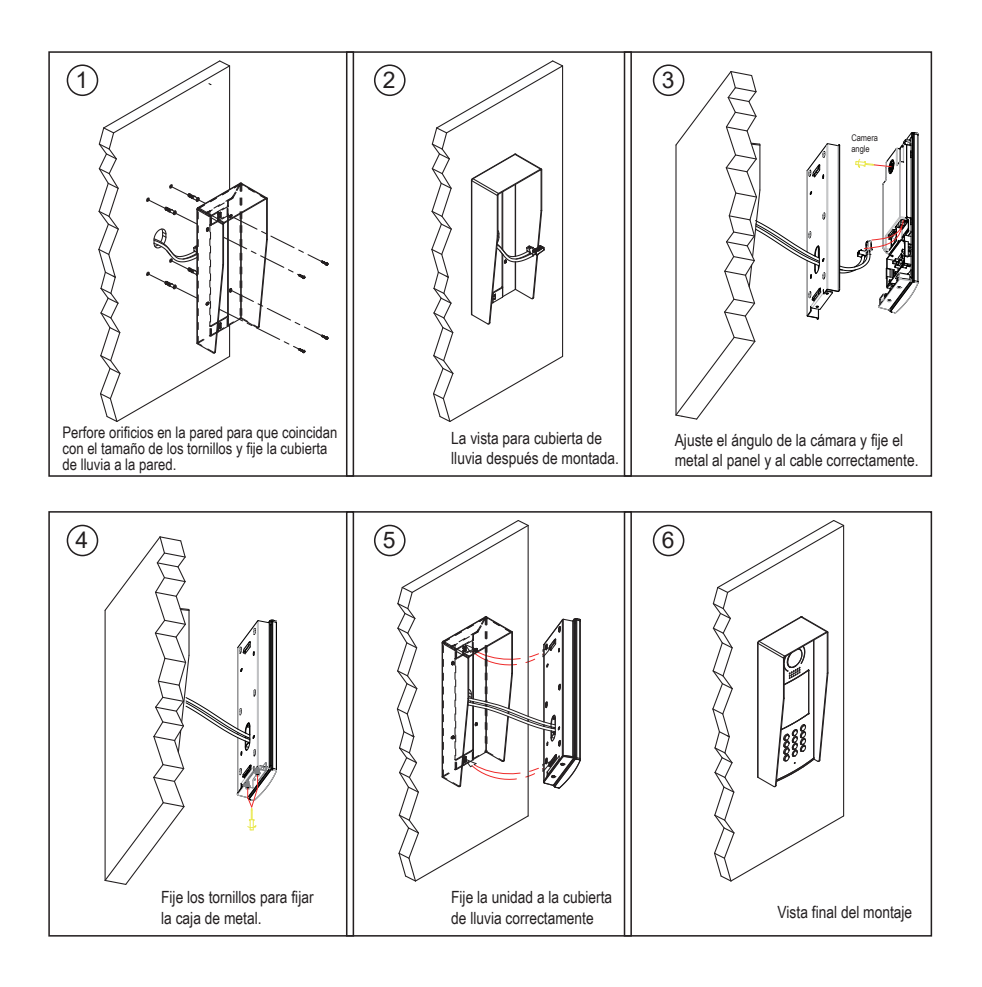

#### Montaje empotrado

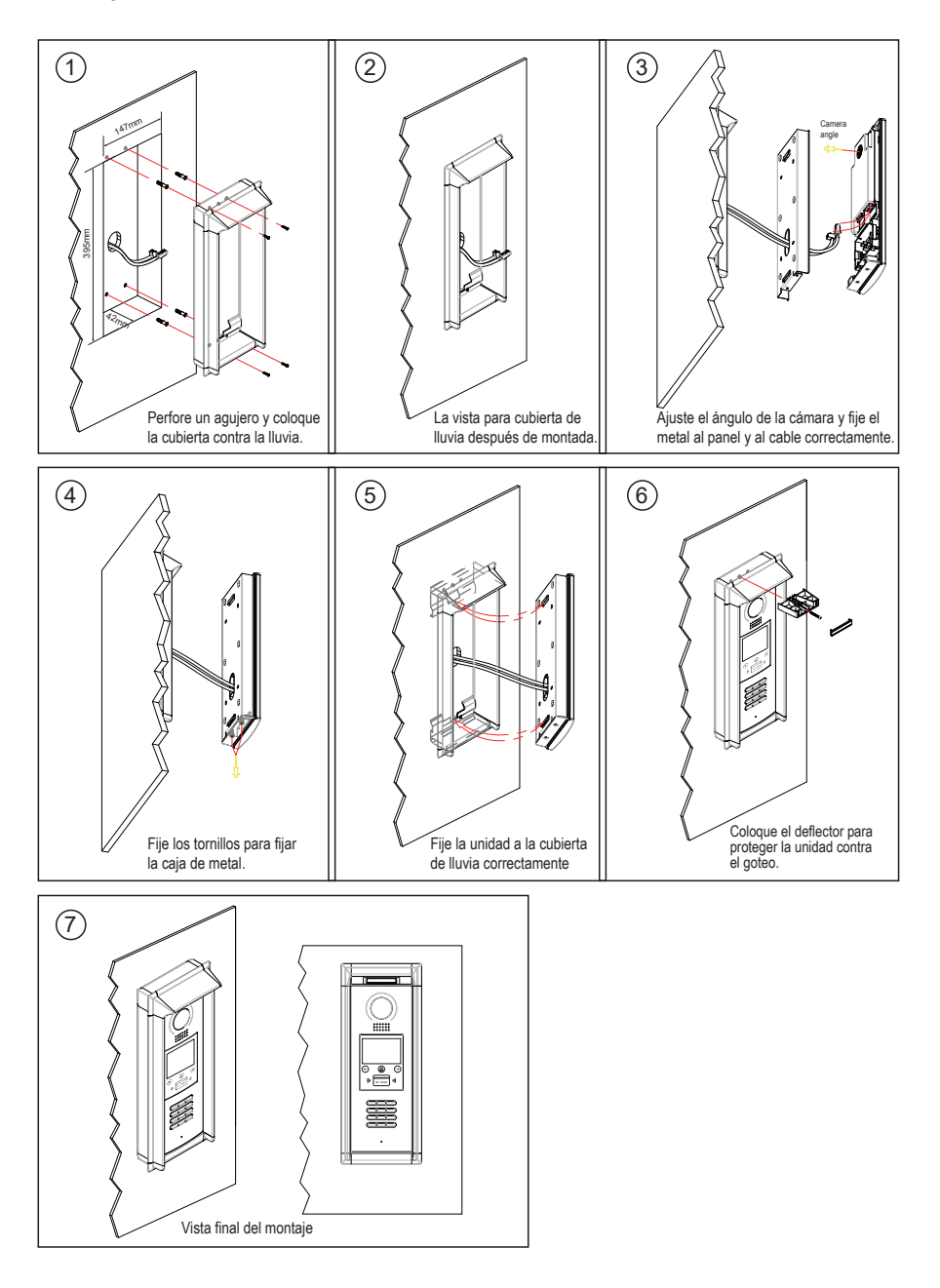

## **4. Conexión del sistema**

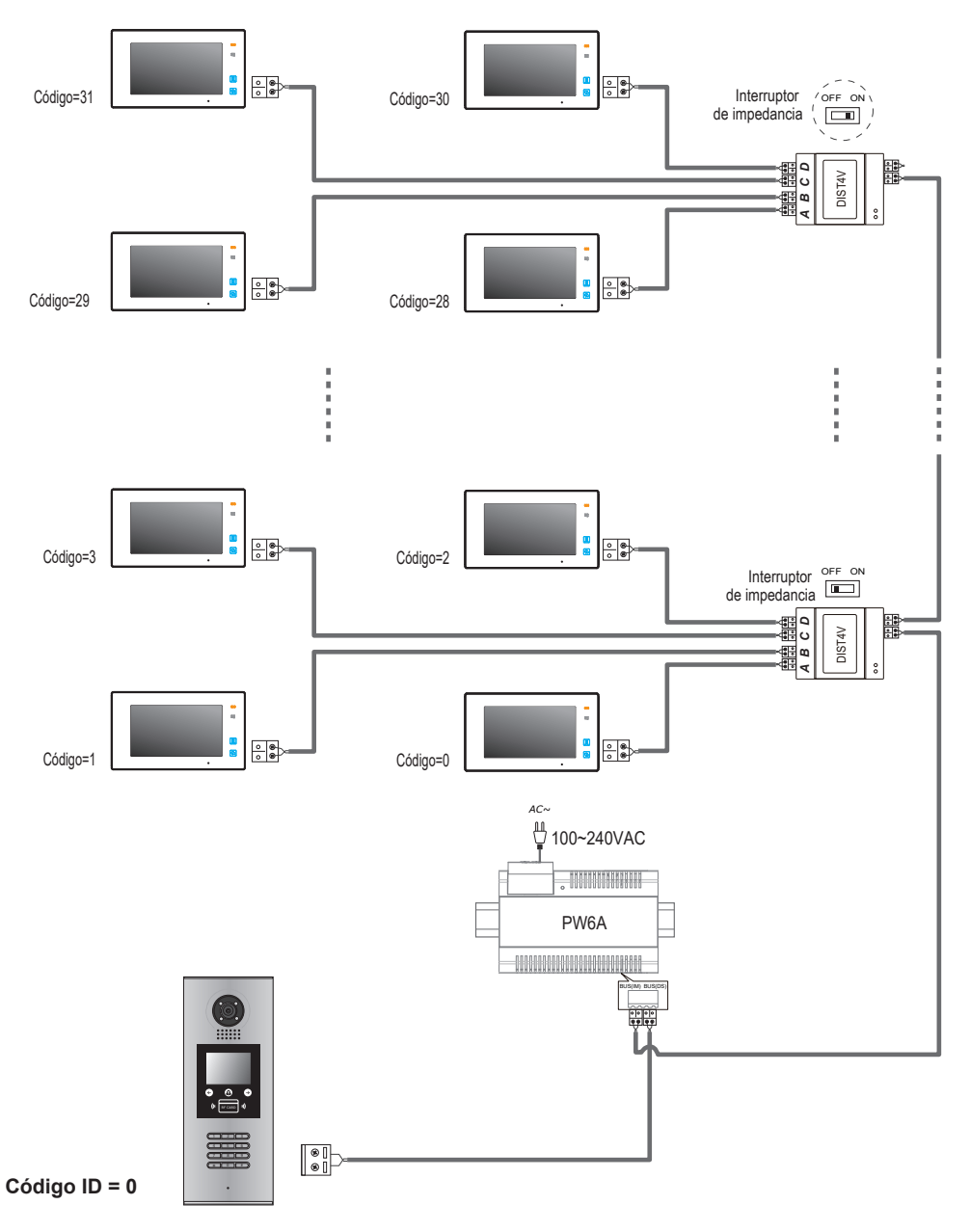

NOTA: Aquí tomamos DT47M (el monitor) por ejemplo.

# **Anskyphone**

### **5. Conexiones de la cerradura de la puerta**

#### **1. Modo de fuente de alimentación interna**

- Utilice la alimentación del sistema para suministrar la cerradura electrónica, de modo que la cerradura pueda conectarse directamente a la estación de la puerta, sin una fuente de alimentación adicional para la cerradura electrónica. Tenga en cuenta que la estación de la puerta solo puede generar una potencia de 12 Vc, por lo que el tipo de bloqueo es limitado.
- La potencia nominal de la cerradura debe ser inferior a 12 Vcc 300 mA cuando se utiliza el modo de fuente de alimentación interna
- El GND debe conectarse al negativo del bloqueo, y el COM debe conectarse al positivo.
- Puente establecido en la posición 1-2 para el tipo de seguridad de Apagar-para-Desbloquear *(modo normalmente cerrado)*; configúrelo en la posición 2-3 para el tipo de Encendido-para-Desbloquear *(Modo normalmente abierto)*.
- Si se necesita configurar un tiempo de desbloqueo diferente, cambie la *sincronización de desbloqueo* en la estación de la puerta (en estado de depuración presione [1 #] -> [1] Configuración del instalador -> [2] Sincronización de desbloqueo)

### **A. Conexión para el tipo Encender-para-Desbloquear:**

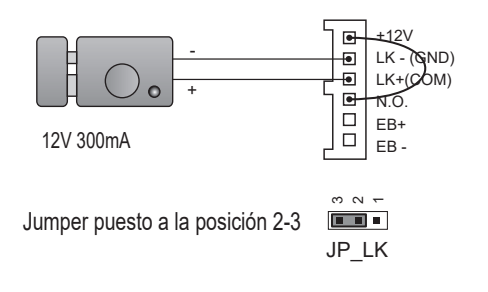

Configurar en normalmente abierto en el modo de relé de desbloqueo

### **B. Connection for Power--off-to-Unlock type:**

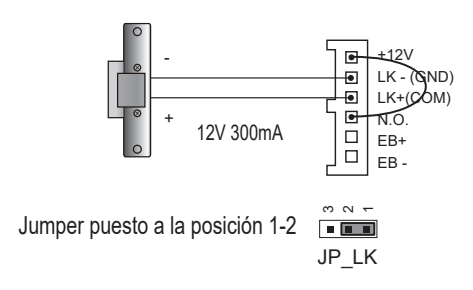

configurado en Normalmente cerrado en el modo de desbloqueo de retransmisión

# skyphone

### **2. Modo de fuente de alimentación externa**

Cuando la cerradura electrónica tiene más de 12 Vdc, se necesita una fuente de alimentación adicional para la cerradura.

- La fuente de alimentación para la cerradura debe ser inferior a 48 Vcc 1.5A.
- El puente debe quitarse cuando se utiliza una fuente de alimentación externa. La configuración predeterminada es Encender / Desbloquear (Modo normalmente abierto), si usa el Apagado Apagado-Desbloquear, cambie el modo Desbloquear Relé al modo Normalmente cerrado.
- Si es necesario configurar un tiempo de desbloqueo diferente, cambie la sincronización de desbloqueo en la estación de la puerta. (En estado de depuración, presione [1 #] -> [1] Configuración del instalador-> [2] Tiempo de desbloqueo).

### **C. Conexión para el tipo de Power-to-Unlock:**

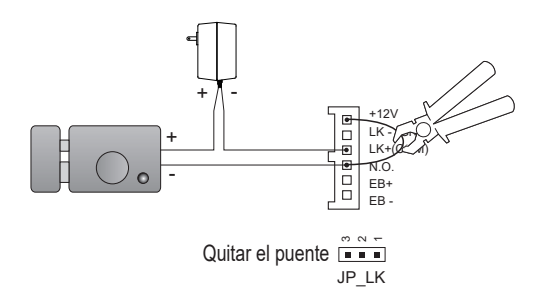

configurado en normalmente abierto en el modo de desbloqueo de retransmisión (predeterminado)

Nota: corte esta línea cuando use una fuente de alimentación externa

### **D. Conexión para el tipo de apagado / desbloqueo:**

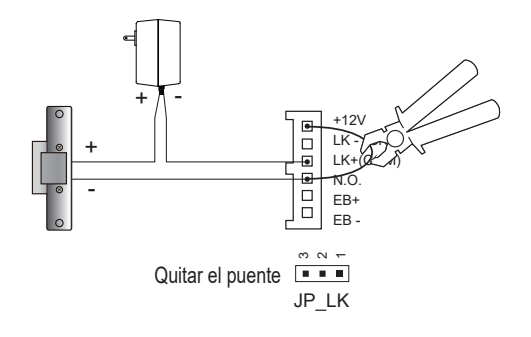

configurado en Normalmente cerrado en el modo de desbloqueo de retransmisión

> Nota: corte esta línea cuando use una fuente de alimentación externa

# **Skyphone**

## **Configuración de la estación de puerta**

### **1. Sobre el código de la habitación (dirección):**

El código de sala (también llamado dirección de sala) es un código asignado a cada monitor, para identificar diferentes monitores; Cada monitor tiene un código de habitación único en un edificio. El código de la sala se almacena en la memoria EEPROM interna de cada monitor y no se pierde, incluso si el monitor está apagado.

### **2. Sobre el estado de depuración:**

El estado de depuración es su punto de partida para utilizar todas las aplicaciones en DMR18S

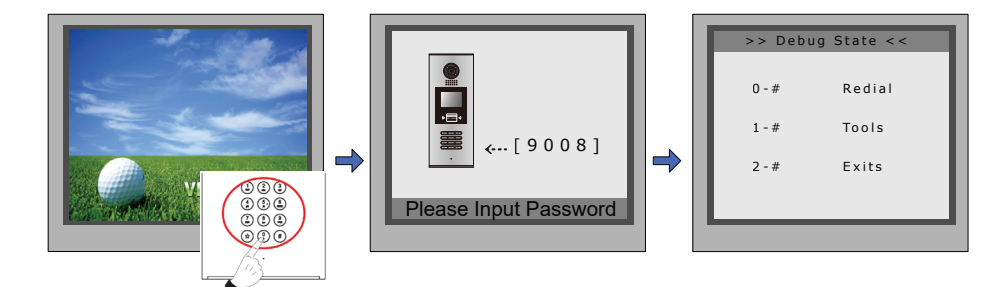

Cuando Door Station está en espera, presione la tecla '#'

Ingrese '9008', luego ingrese el Código de Administración. (66666666 por defecto)

Se ha iniciado el menú Estado de depuración.

Presione la tecla '2 #' para salir del estado de debut.

### **3. Sobre las herramientas de depuración:**

Durante el trabajo en Debug State, presione '1 #' para ingresar a la página de herramientas, las descripciones generales de Debug Tools se muestran a continuación.

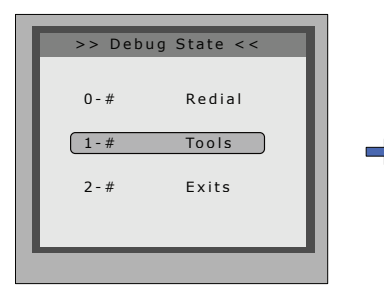

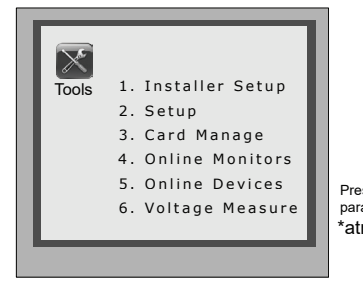

Presione NO. para seleccionar \*atrás

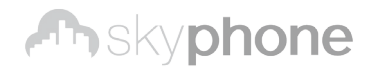

Tabla1:

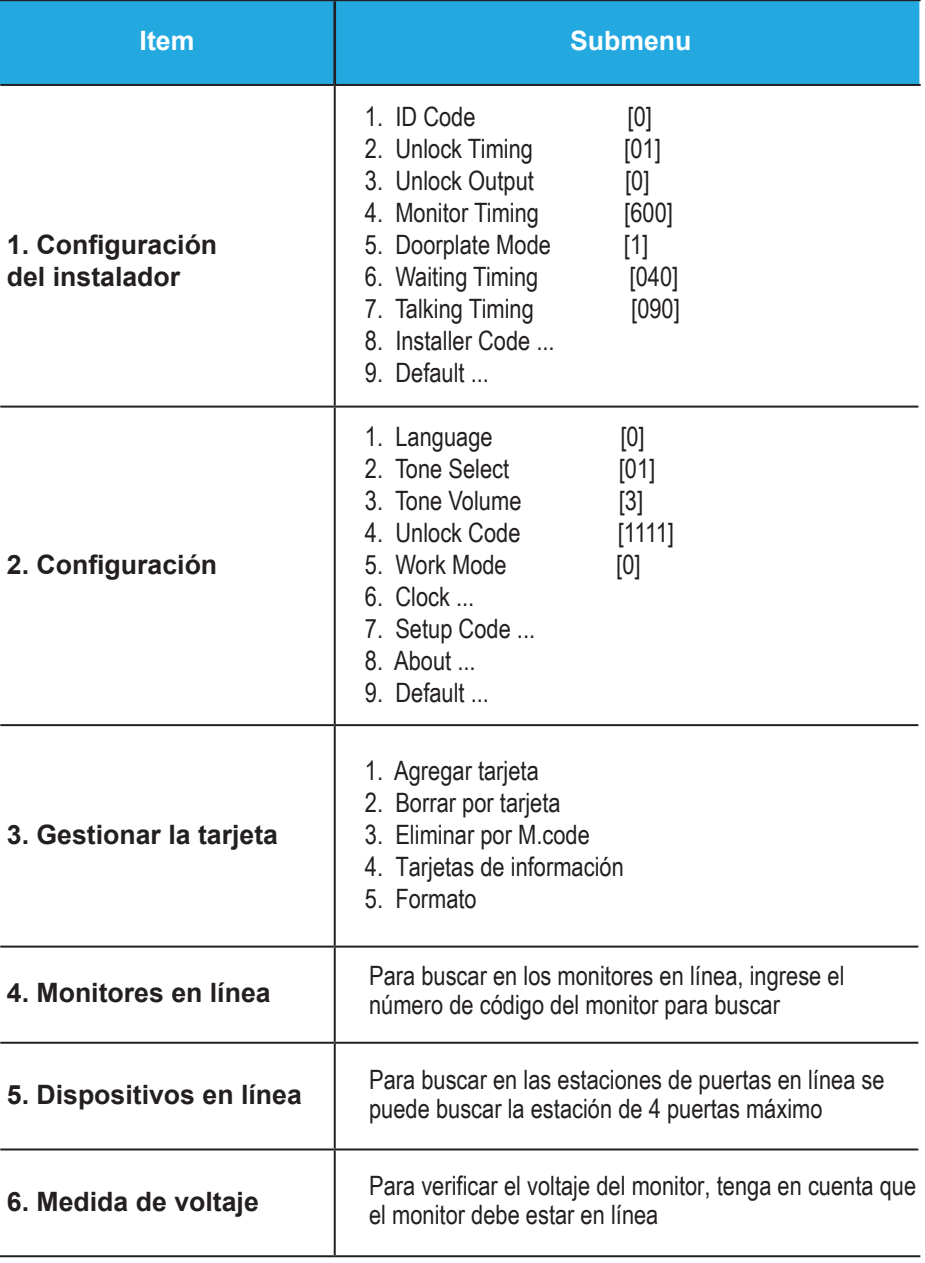

#### **Detalle de herramientas básicas:**

Tabla 2 (Configuración del instalador):

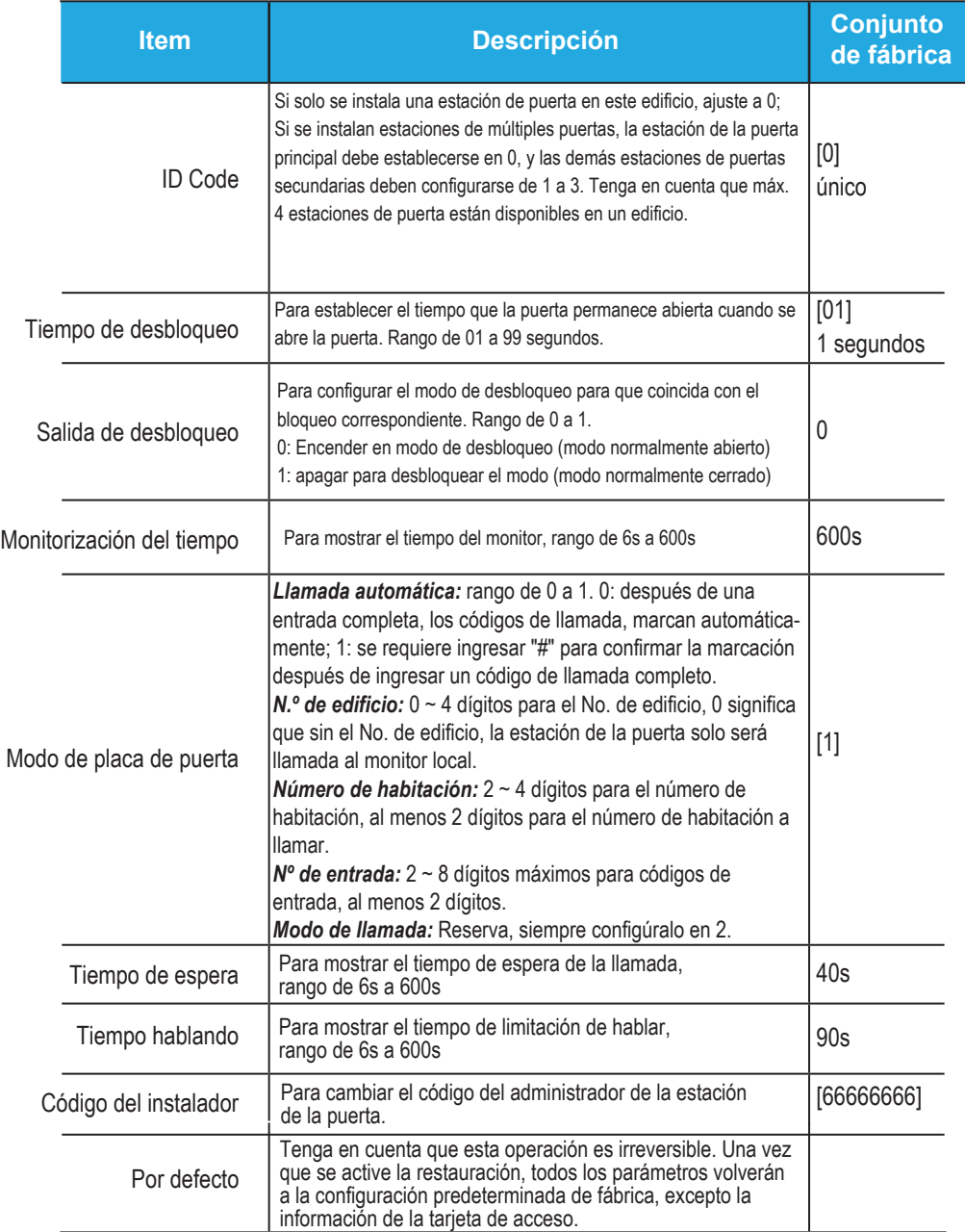

Tabla 3(Configuración):

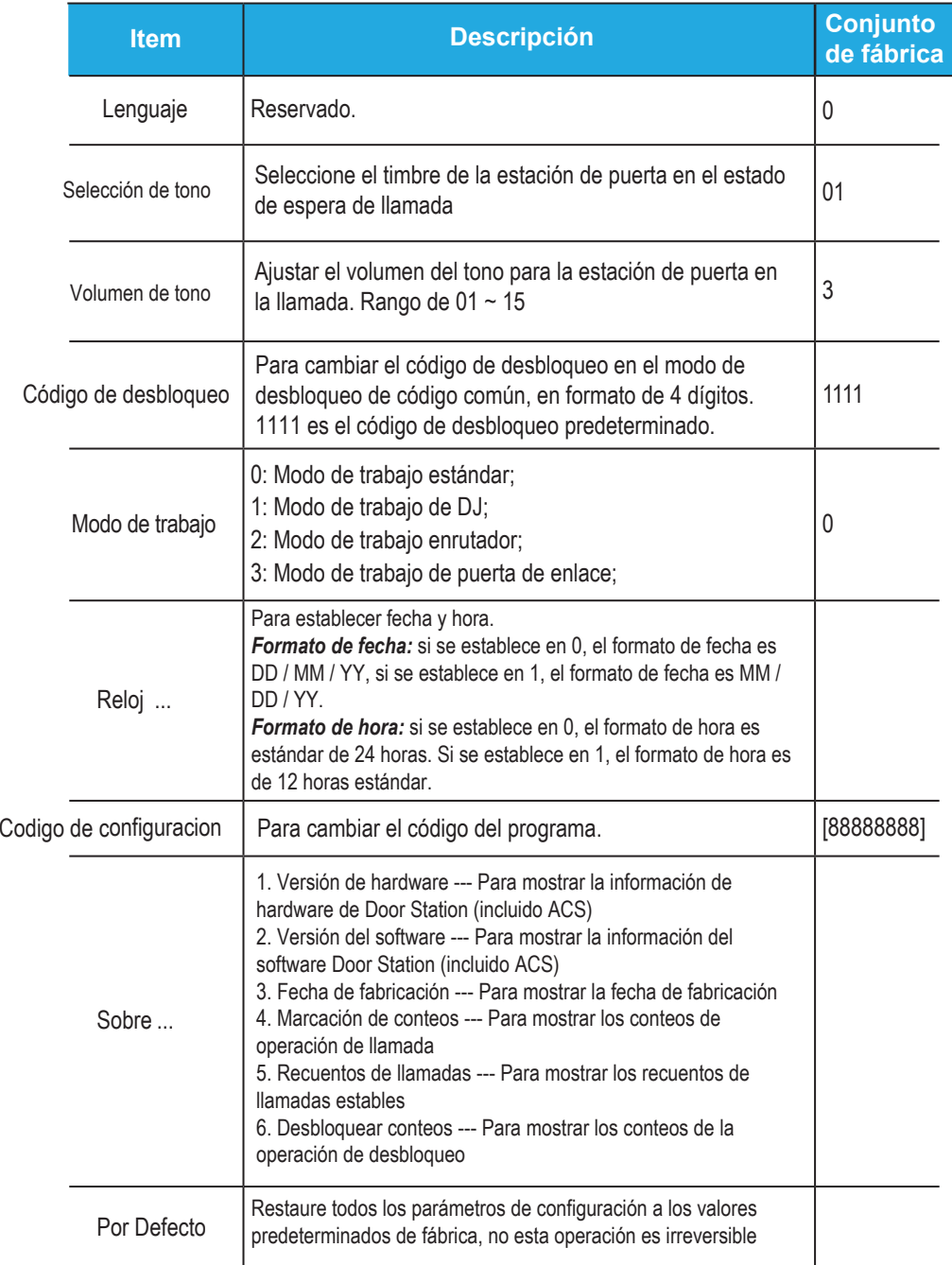

#### Tabla 4(Gestión de tarjetas)

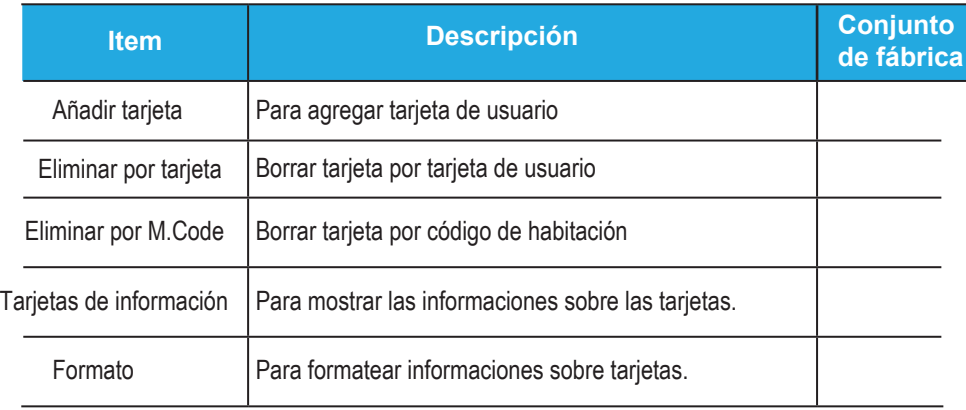

### **4. Cómo utilizar la función de desbloqueo de código:**

Por favor, consulte las siguientes operaciones:

![](_page_12_Picture_5.jpeg)

Cuando la estación de puerta está en espera, presione "#"

Ingrese el código de desbloqueo de 4 dígitos directamente

Si se verifica correctamente, las puertas se abren.

# **Skyphone**

#### **5. Cambiar código de desbloqueo:**

Si la estación de la puerta se ejecuta como Estado de depuración, puede presionar "1 #" para activar el menú Herramientas, luego seleccionar "2" para ingresar a la página de configuración, luego seleccionar 4 elementos. Si se ejecuta como estado normal, siga estos pasos.

![](_page_13_Figure_3.jpeg)

Presione "#", ingrese "8002", luego ingrese el Código de configuración o el Código de administración (88888888 o 66666666 de manera predeterminada).

Presione "4" para ingresar el elemento del código de desbloqueo.

Ingrese el número de 4 dígitos, luego presione "#" para actualizar

En este momento, puede establecer el código de desbloqueo privado, siga estos pasos:

![](_page_13_Figure_8.jpeg)

![](_page_14_Picture_0.jpeg)

### **6. Gestión de tarjetas de usuario:**

Esta sección explica cómo configurar la función de llavero en DMR18S, el llavero se usa para abrir la cerradura. Se pueden registrar un total de 320 llaveros con una estación de puerta. Cuando pase el mando a la estación de la puerta, la distancia debe ser inferior a 3 centímetros.

Los llaveros deben estar registrados en la estación de la puerta que se puede utilizar para abrir la puerta.

#### **Registrar los llaveros:**

Todos los llaveros registrados se denominan Tarietas de usuario / Llaves de usuario. Las nuevas tarietas / llaveros deben registrarse una por una en la estación de la puerta para convertirse en una tarjeta de usuario / llavero de usuario válida; y cada tarjeta de usuario / llavero de usuario está relacionada con una determinada dirección de monitor (código plano).

Cuando la estación de la puerta está en espera, presione [#] -> [9008] -> Contraseña ([66666666 de manera predeterminada]) para ingresar al menú del modo de depuración, luego presione [1 #] -> [3] Administración de tarjetas -> [1] Añadir tarjeta para acceder a la página Agregar tarjeta. Por favor, vea los siguientes.

![](_page_14_Figure_7.jpeg)

Ingrese al menú Agregar tarjeta, y se le solicitará el código de la habitación.

Código de entrada de la habitación Lea la tarjeta para ser autorizado.

#### **Eliminar tarjetas de usuario:**

Las tarjetas de usuario registradas / llaveros pueden eliminarse de la estación de puerta, una vez que se realiza la operación de eliminación, las tarjetas / llaveros ya no pueden abrir la puerta. También pueden volver a registrarse para convertirse en una tarjeta de usuario / llavero de usuario válida. Hay dos formas de eliminar tarietas de usuario / llaveros de usuario.

- 1. Eliminar con tarjeta: muestra las tarjetas no deseadas cuando la estación de la puerta está en el modo Eliminar tarjeta
- 2. Eliminar por número de habitación: borre todas las Tarjetas de usuario registradas relacionadas con ese número de habitación.

![](_page_15_Picture_0.jpeg)

#### **Eliminar por tarjeta:**

En estado de depuración, presione [1 #] -> [3] Administración de tarjeta -> [2] Eliminar por tarjeta para ingresar a la página Eliminar por tarjeta como se muestra a la derecha, luego muestre las tarietas que desea eliminar una por una.

![](_page_15_Picture_3.jpeg)

#### **Eliminar por número de habitación:**

En estado de depuración, presione [1 #] -> [3] Administración de tarjeta -> [3] Eliminar por M.Código para ingresar a la página Eliminar por M.Código como se muestra a la derecha, luego ingrese el código de la habitación, presione " #" para confirmar; Todas las tarjetas asociadas serán eliminadas.

#### **Información de la tarjeta:**

Ingrese la página de información de la tarjeta, y la pantalla mostrará el número de tarjetas de usuario autorizado y el número de eventos de acceso de lectura de tarjeta.

# Cards Information \* Back # Save Card Count: 320

#### **Formato:**

Ingrese la página de Formateo de tarjeta, se le pedirá una contraseña, ingrese la contraseña del instalador de 8 dígitos (por defecto 66666666), luego presione la tecla "#" para saber, la operación de formato está activada. Se borrará toda la información de la tarjeta.

![](_page_15_Figure_11.jpeg)

![](_page_15_Picture_12.jpeg)

![](_page_16_Picture_0.jpeg)

### **7. Especificaciones:**

- Fuente de alimentación: DC24V
	- Lente de la cámara: 1/4 sensor de imagen ACS 4T con procesador DSP
- El consumo de energía: Standby 94mA; Estado de trabajo 157mA.
	- Pantalla: 3.5 inch TFT
	- Resolución: 320(R, G, B)X240 píxeles
	- Señal de video: CCIR/EIA Optional
	- Alambrado: 2 hilos, no polaridad
	- Dimensión: 350(H)×128(W)×46(D)mm